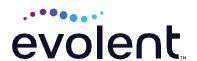

# RadMD Access for Ordering Providers to Request Prior Authorization

- 1. To get started, go to <a href="https://www.RadMD.com">https://www.RadMD.com</a>
- 2. Click the New User button on the right side of the home page

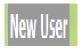

Complete the form only for yourself

Shared accounts are not allowed

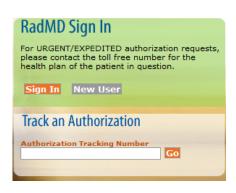

3. What best describes your company

Select the link for "Physician's office that orders procedures"

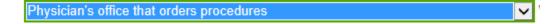

4. Create a User ID for yourself

You will use this User ID to sign in to initiate authorizations on RadMD.

## Choose a User ID

6-20 Characters

## 5. Complete Contact Information

Enter your email address

Enter your office address

Enter your name, phone number, fax number, company name and job title

# Name First Phone Fax (xxx) xxx-xxxx Company Name Job Title Email Confirm Email example: you@company.com Address example: 123 Main St. example: Suite A (optional)

Zip

## 6. Provide your supervisor's information

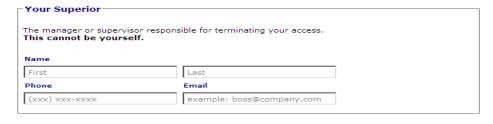

City

# 7. Submit Application

Submit Application

[State]

Click Submit Application

Once the application is submitted, you will receive an immediate email from RadMDSupport confirming receipt of your request

You will receive another email within 72 hours with additional instructions, which will include your approved Account ID and a link that will allow you to create a passcode

If you have not received an email within 72 hours, check your junk email. Firewalls may prevent the delivery of this email confirmation

Your approved Account ID number and Passcode will allow you to sign in to RadMD to initiate authorizations for requests and submit documentation for authorizations or audits

.

### **Questions? Comments?**

For assistance, please contact the provider support team at: radmdsupport@evolent.com or call 1.800.327.0641.

RadMD is available 24/7, except when maintenance is performed every third Thursday of the month from 9 p.m.–12 a.m. PST.

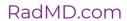

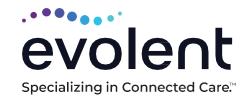